# **IQ Motor ECO**

# **Bedienungsanleitung**

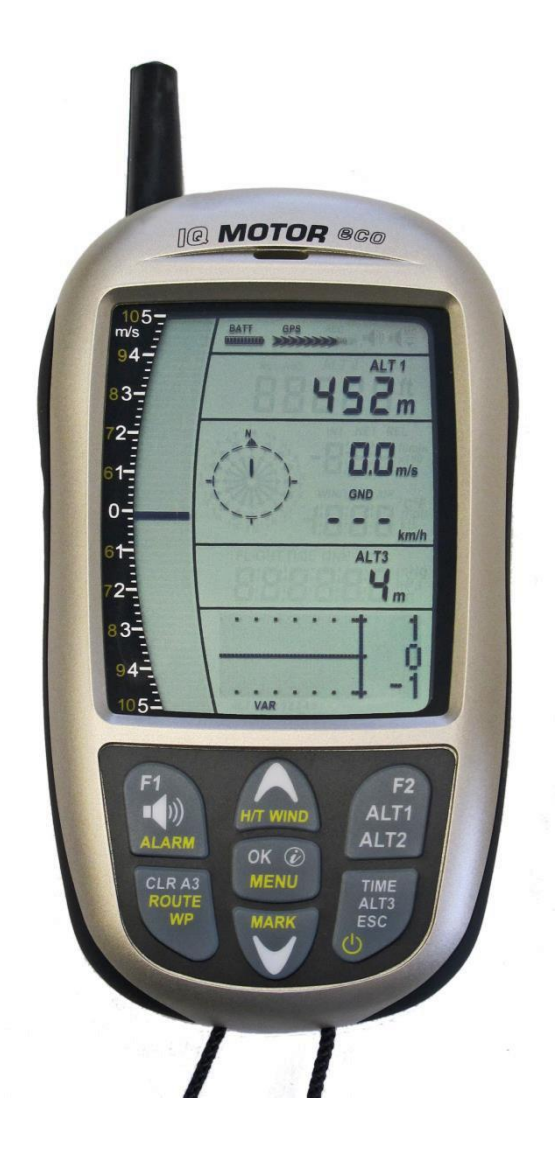

**BRÄUNIGER** Flugelectronic GmbH Dr.-Karl-Slevogt-Str.5 D-82362 Weilheim, Tel. +49 881 64750 [info@brauniger.com](mailto:info@brauniger.com) [www.brauniger.com](http://www.brauniger.com/)

**Revision: 10.11.2013** pj

# Inhaltsverzeichnis

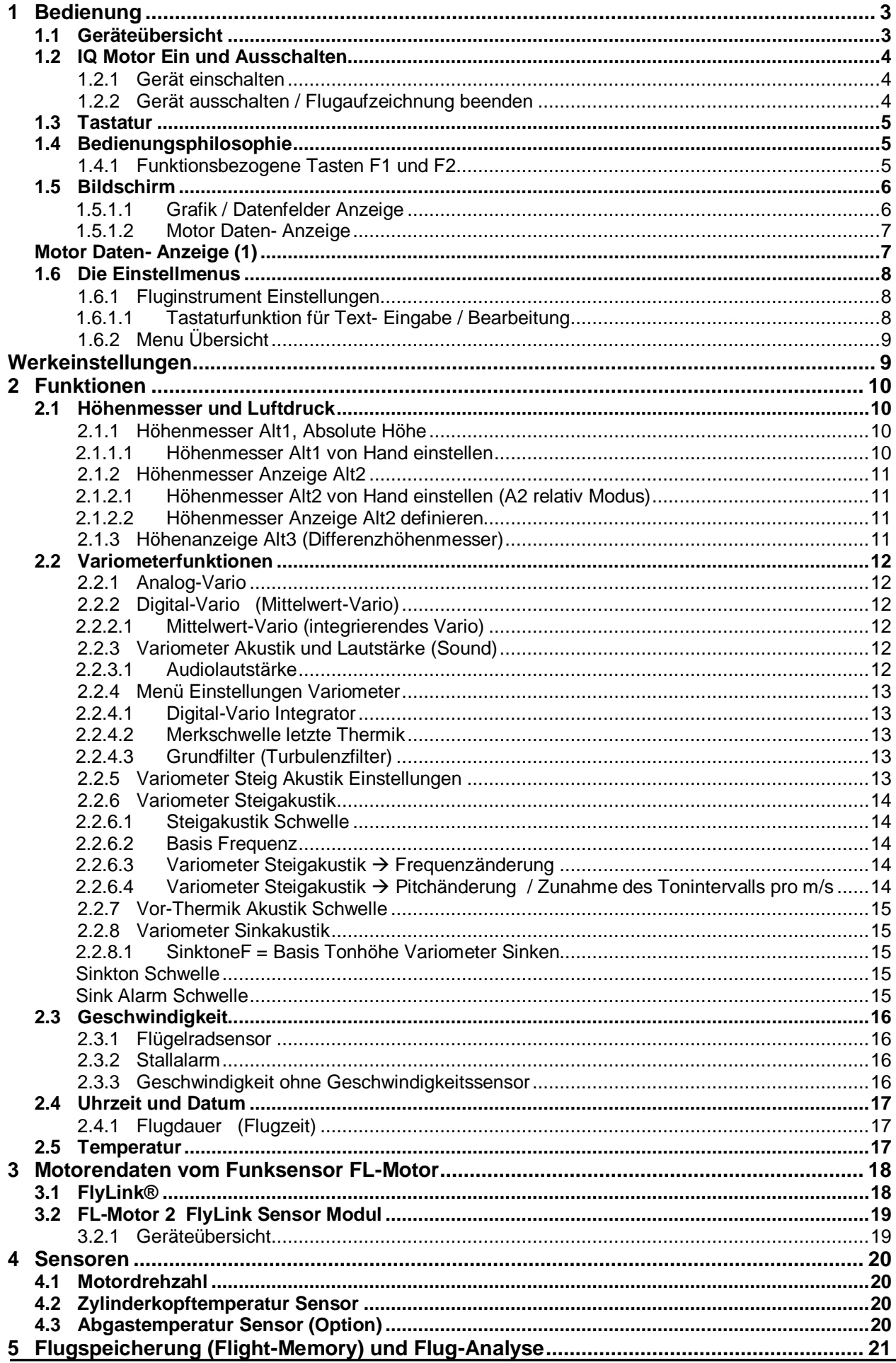

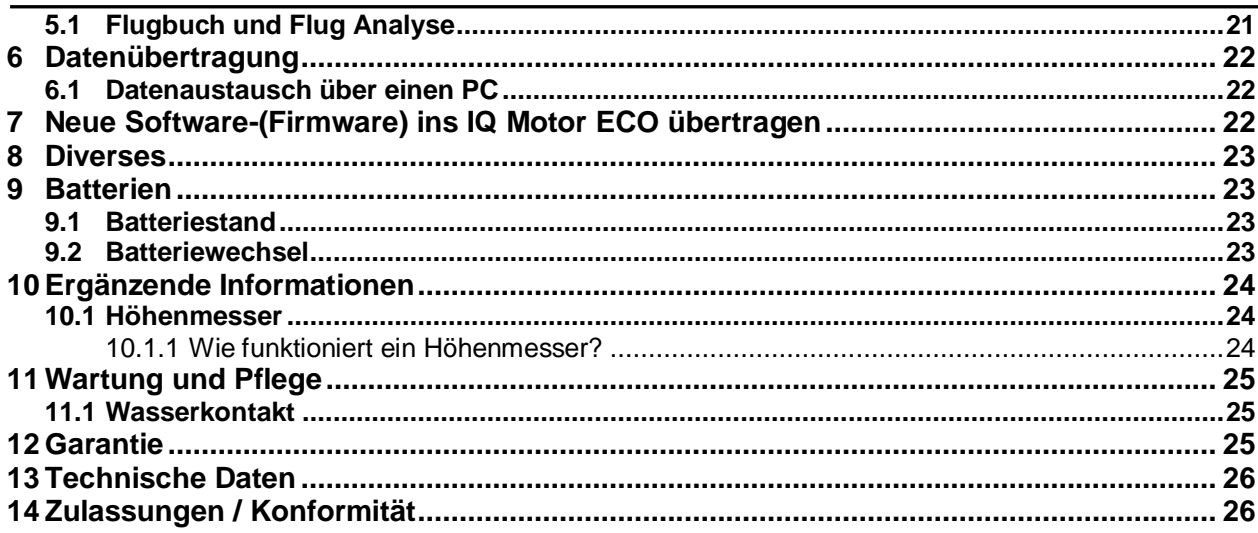

<span id="page-3-1"></span><span id="page-3-0"></span>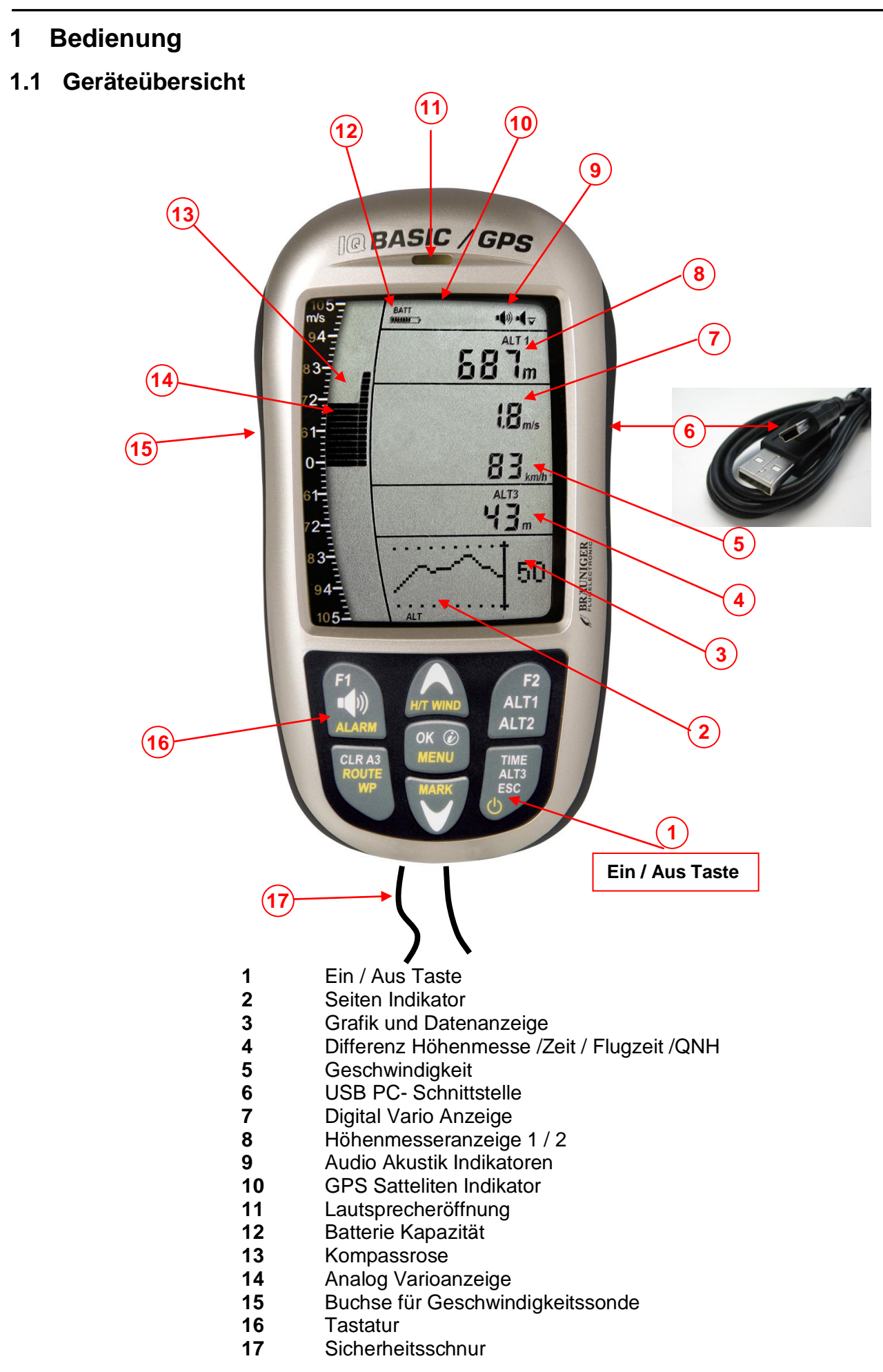

### <span id="page-4-0"></span>**1.2 IQ Motor Ein und Ausschalten**

### <span id="page-4-1"></span>**1.2.1 Gerät einschalten**

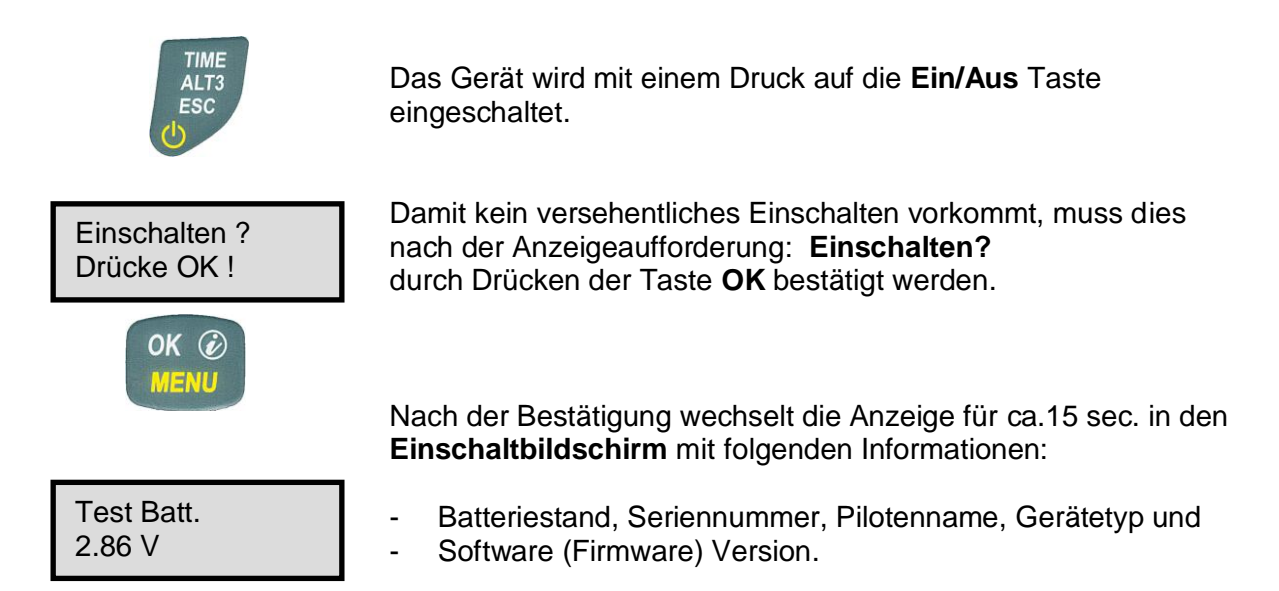

Nach dem Einschaltvorgang erscheint der normale Flugbildschirm mit blinkender Höhenanzeige. Das Gerät braucht ca. zwei Minuten um eine genaue 3D-GPS Position zu berechnen. Sobald das GPS eine stabile Höhe empfängt, wird der **Druckhöhenmesser automatisch abgeglichen**, die Höhenanzeige hört auf zu blinken und über der GPS Anzeige erscheint das Symbol **GPS**.

### <span id="page-4-2"></span>**1.2.2 Gerät ausschalten / Flugaufzeichnung beenden**

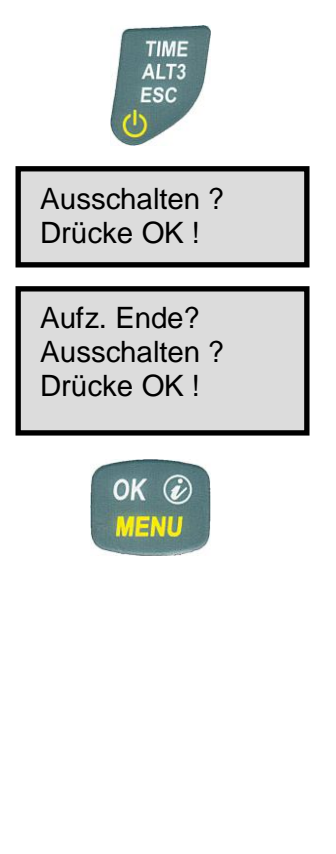

Zum Ausschalten muss die **Ein/Aus** Taste so lange gedrückt werden, bis die Frage: **Ausschalten? Drücke OK** in der Anzeige erscheint.

Damit das Gerät nicht versehentlich ausgeschaltet wird, muss der Ausschaltvorgang mit der **OK** Taste bestätigen werden!

**1**. Wenn keine Flugaufzeichnung gemacht wurde, schaltet sich das Gerät nach der **OK** Bestätigung sofort aus.

**2**. Nach einer aktiven Flugaufzeichnung wird vor dem Ausschalten der **Flug – Analyse** Bildschirm für 60 Sekunden angezeigt. Wenn sie die Fluganalyse Anzeige vorzeitig beenden möchten, drücken sie kurz auf die **Aus** Taste, danach schaltet sich das Gerät sofort aus.

**3. Automatisch Ausschalten:** Die Fluganalyse erscheint nach der Landung automatisch und wird für 60sec. angezeigt. Ohne Tastendruck schaltet sich das Instrument danach automatisch aus.

**4. Automatisches Ausschalten bei Nichtgebrauch** Wenn das Gerät 30 Minuten kein Tastendruck oder flugrelevante Eigenschaften erkennt, schaltet es sich automatisch aus.

## <span id="page-5-0"></span>**1.3 Tastatur**

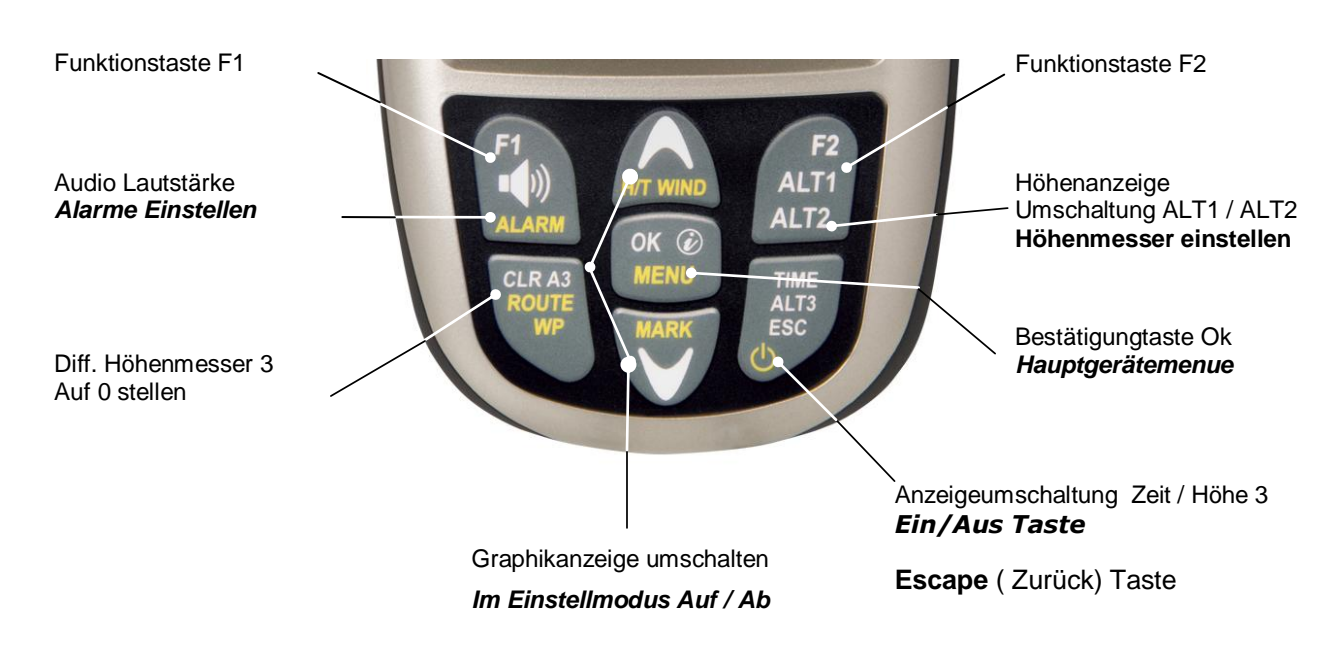

### <span id="page-5-1"></span>**1.4 Bedienungsphilosophie**

Das IQ Motor ECO ist in seiner Handhabung sehr einfach und intuitiv. Mit ein wenig Probieren findet man sich sehr schnell in der einfachen Menustruktur zurecht. Hier einige wesentliche Hinweise zu den Funktionen.

**- Weisse Tasten Beschriftung:** Anzeigeumschaltungen wie z.B. ALT1 / ALT2, Vario-Akustikeinstellungen, F1 / F2 Tasten Befehle und eine (*i*) Informationsabfrage, können während dem Flug mittels **Kurzdruck** schnell vorgenommen werden.

**- Gelbe Tasten Beschriftung:** Über einen **Langdruck** von 3sec. können wichtige Funktionen im Flug direkt aufgerufen und beeinflusst werden. Die angewählte Funktion schaltet sich nach ca. 8 Sekunden Nichtgebrauch wieder aus!

**- Hauptmenu**: Alle Geräteeinstellungen, aber auch Wegpunkte- Routen- und Flugspeicher, können vor dem Flug über das **Hauptmenu** (Taste MENU) eingestellt werden. Im Menu können mit den Auf- und Abtasten Untermenus angewählt werden und Verstellungen vorgenommen werden. Das Hauptmenu wird 30 Sekunden nach der letzten Einstellung automatisch verlassen.

*Tipp: Alle Geräteeinstellungen vom Hauptmenu können mit der kostenlosen PC-Software Flychart am PC komfortabel eingestellt und über die USB-Schnittstelle in das Gerät übertragen werden.*

### <span id="page-5-2"></span>**1.4.1 Funktionsbezogene Tasten F1 und F2**

Die beiden Tasten **F1** und **F2** ändern ja nach Funktion oder Bildschirm ihre Einstellmöglichkeiten. Die Bedeutung der Tasten wird jeweils im Display angezeigt. Beispiel: Im Setmode ALT 1 ist die Funktion von F2 Höhenmesser auf "FL 1013mB Druck" stellen!

### <span id="page-6-0"></span>**1.5 Bildschirm**

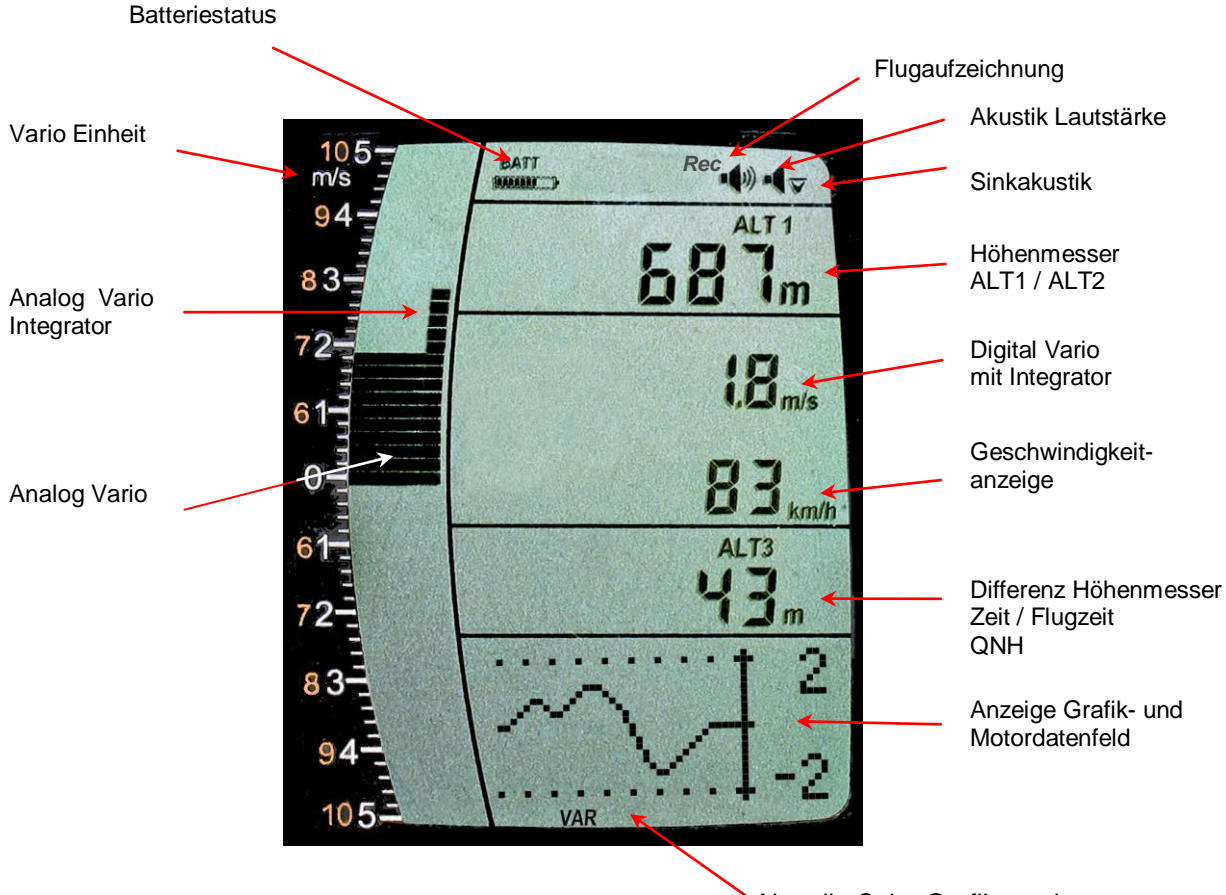

Aktuelle Seite Grafikanzeige

#### <span id="page-6-1"></span>**1.5.1.1 Grafik / Datenfelder Anzeige**

Im normalen Flugmodus kann die Grafikseite mit einem kurzen Druck auf die ▲AUF oder ▼AB Taste umgeschaltet werden. Die aktuelle Seitenzahl wird am unteren Rand im Display angezeigt. Reihenfolge: **ALT, VAR, 1, 2, 3.** 

Nach dem Einschalten wird immer die Höhengrafik (ALT) Seite angezeigt.

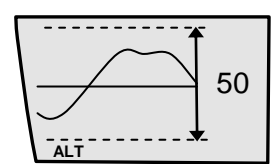

#### 1 0 -1  **VAR**

#### **Höhenmesser Grafik Darstellung**

In dieser Grafik wird der Höhenverlauf der letzten 36 Sekunden dargestellt. Beträgt der Höhenunterschied mehr als 50m, passt sich die Skala automatisch an. Die Höhenskala wird auf der rechten Seite angezeigt. (50 /100m)

#### **Variometer Grafik Darstellung**

In dieser Grafikseite wird der Variometer- Verlauf der letzten 36 Sekunden angezeigt. Die Skala passt sich automatisch dem Flugverlauf an. Die Skalenwerte werden auf der rechten Seite angezeigt.

#### <span id="page-7-0"></span>**1.5.1.2 Motor Daten- Anzeige**

Damit die Motordaten im Bildschirm 1, 2 und 3 angezeigt werden, muss eine FlyLink- Verbindung zum FL-Motor 2 Sensormodul vorhanden sein.

<span id="page-7-1"></span>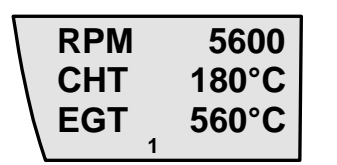

### **Motor Daten- Anzeige (1) RPM 5600 1**

Motorendrehzahl ( 0 -12 000 rpm) Zylinder Temperatur. (-20 - 800°) Abgas Temperatur (-20 – 800°)

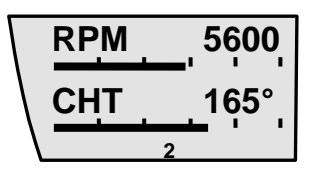

**Motor Daten- Anzeige Digital / Analog(3)** Motorendrehzahl ( 0 -12 000 rpm) Zylinder Temperatur. (-20 - 800°)

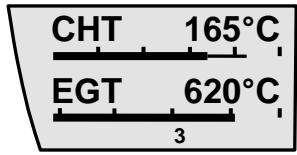

**Motor Temperatur Daten- Anzeige Digital / Analog (4)**  Zylinder Temperatur. (-20 - 250°) Abgas Temperatur (-20 – 800°) - 1

**Hinweis:** Wenn keine FlyLink Verbindung vorhanden ist, oder FlyLink ausgeschaltet ist, erscheint folgender Hinweis in der Anzeige 1, 2 und 3.

Anzeige wenn keine Verbindung zum Sensor Modul besteht.

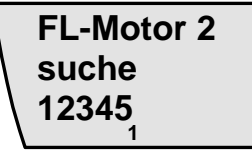

Anzeige wenn im Fluginstrument die FlyLink Funkverbindung ausgeschaltet ist.

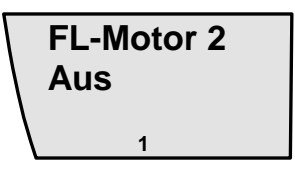

### <span id="page-8-0"></span>**1.6 Die Einstellmenus**

Durch langes Drücken auf die Taste **MENU** erreicht man den Menu-Einstellmodus. Mit den Tasten ▼ und ▲ wählt man einen der Menupunkte an (blinkende Zeile) und gelangt durch drücken der Taste **OK** in das entsprechende Menu oder Untermenu.

Blinkende Werte können mit der ▲ AUF oder ▼AB Taste verändert werden. Mit einem Druck auf die Taste **OK** wird die Einstellung gespeichert. Über die Taste ESC (escape) gelangt man wieder in den normalen Flugbildschirm zurück. Wird während 30sec. keine Taste gedrückt, wechselt das Gerät automatisch in den Flugbildschirm zurück.

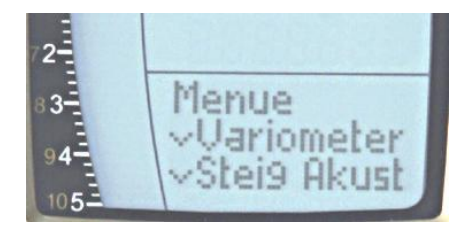

#### <span id="page-8-1"></span>**1.6.1 Fluginstrument Einstellungen**

Alle Einstellungen wie Pilotenname, Zeitzone, Batterietyp und auch alle Einheiten für die Anzeige von Höhe, Geschwindigkeit, Temperatur usw. können im *Main Menu* 

*Instrumenteneinstellungen* auf die Persönlichen Bedürfnisse angepasst und eingestellt werden.

#### <span id="page-8-2"></span>**1.6.1.1 Tastaturfunktion für Text- Eingabe / Bearbeitung**

Nach dem Aufruf des Menus Pilot  $\rightarrow$  Name, Glider Typ oder ID, blinkt die 1. Stelle des Namens. Mit den Tasten **↑ und ↓ wählt man den gewünschten Buchstaben aus,** 

es stehen Zahlen, Buchstaben, sowie eine Reihe von Sonderzeichen zur Auswahl.

Mit den Tasten  $\blacklozenge$   $\blacktriangleright$  rückt man zum nächsten oder vorherigen Buchstaben.

Mit der Taste **A-a-1-&** kann man zwischen großen und kleinen Buchstaben sowie Zahlen und Sonderzeichen umschalten.

Mit einem Langdruck auf dieselbe Taste löscht man ein Zeichen (Rub out).

Der Name darf maximal 16 Zeichen lang sein.

Mit der Taste **OK** speichert man die Eingabe einer Zeile und der Cursor springt auf die nächste Zeile.

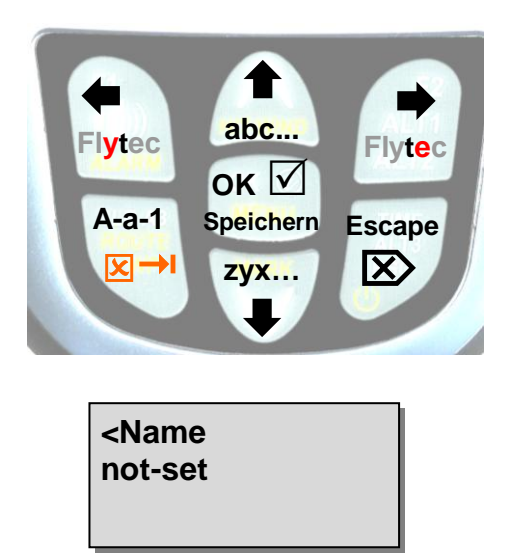

**Tipp:** Mit der PC Flychart Software, lassen sich alle Instrumenten Eigenschaften einfach und bequem einstellen, in einem File Abspeichern und Sichern. Es können auch mehrere Geräteeinstellungen Verwaltet werden, die jederzeit wieder ins IQ Motor ECO Übertragen werden können.

# <span id="page-9-0"></span>**1.6.2 Menu Übersicht**

<span id="page-9-1"></span>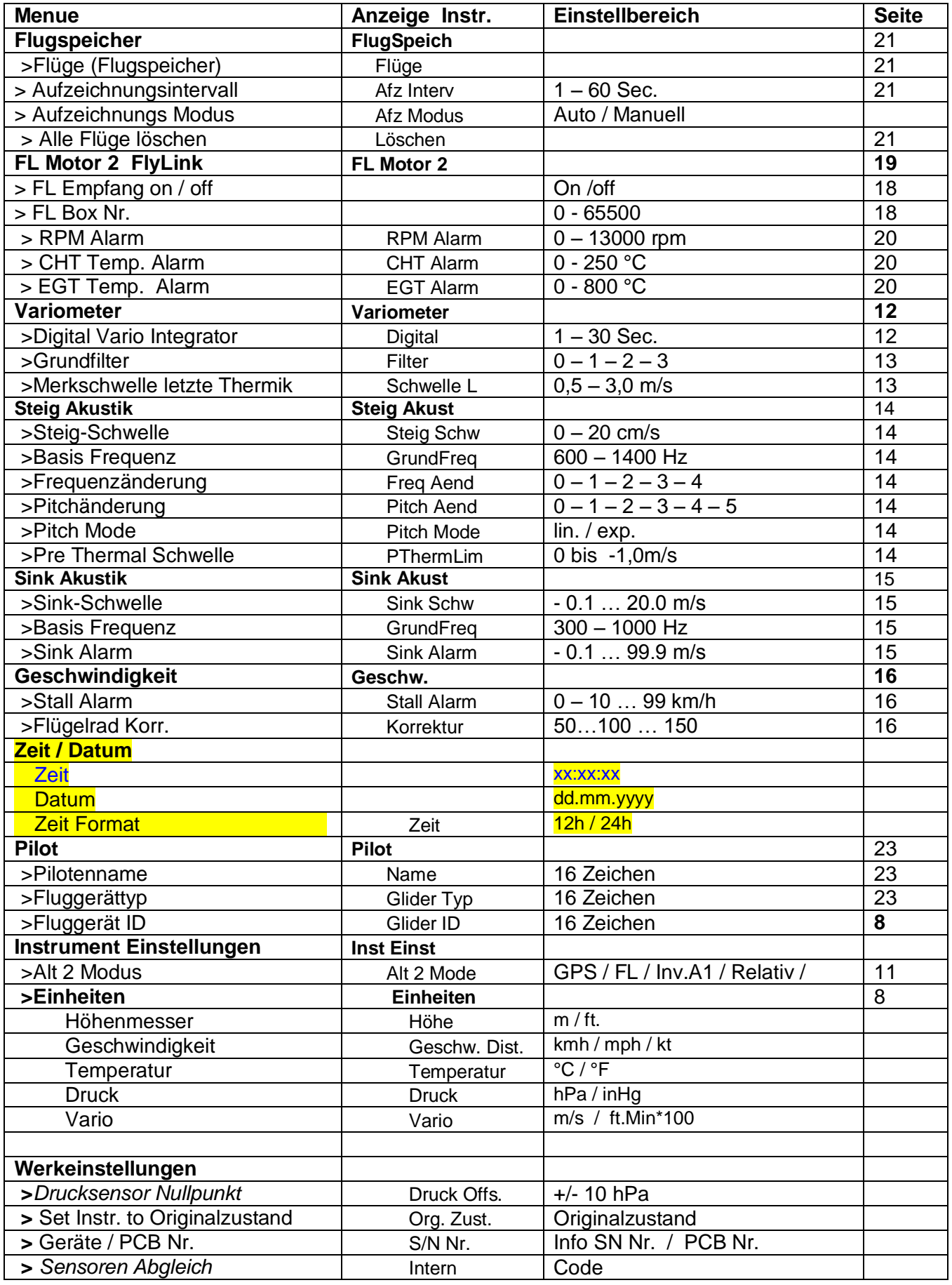

### <span id="page-10-0"></span>**2 Funktionen**

### <span id="page-10-1"></span>**2.1 Höhenmesser und Luftdruck**

#### **Das IQ Motor ECO verfügt über 3 Höhenanzeigen und eine QNH Druck Anzeige.**

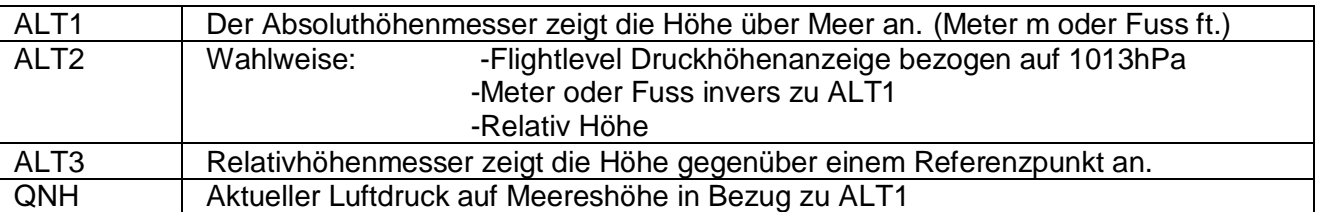

#### <span id="page-10-2"></span>**2.1.1 Höhenmesser Alt1, Absolute Höhe**

Der Wechsel zwischen den Anzeigen Alt1 und Alt2 erfolgt durch kurzes drücken auf die Taste Alt1/Alt2.

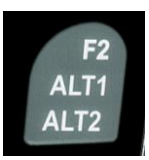

Die Höhenanzeige **Alt1** zeigt grundsätzlich die absolute Druckhöhe über dem Meeresspiegel an.

Einheiten m / ft. Umstellung: Siehe *Menu Instrumenteneinstellungen Einheiten*

#### <span id="page-10-3"></span>**2.1.1.1 Höhenmesser Alt1 von Hand einstellen**

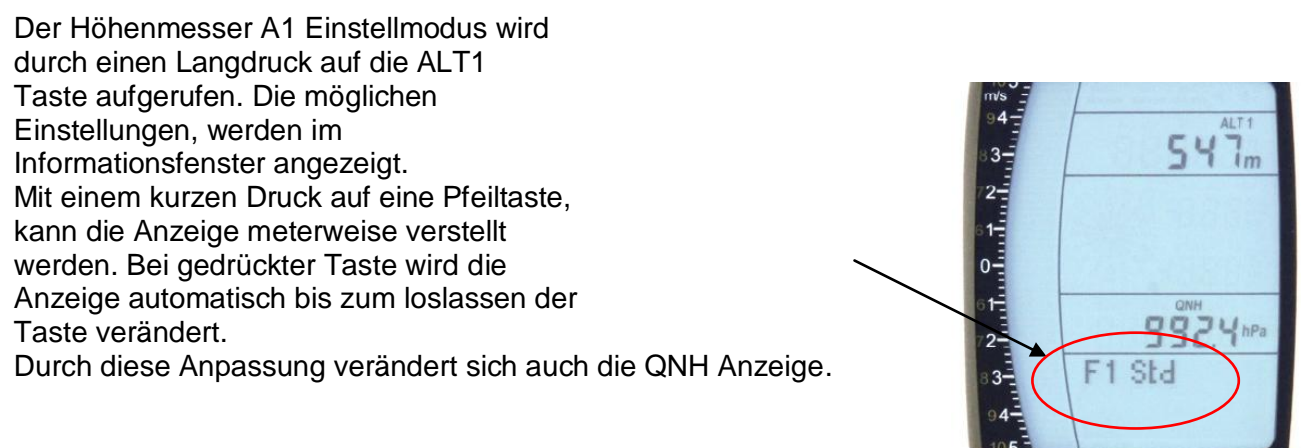

#### **Höhe auf Druckstandart 1013hPa setzen mit Taste F1**

Mit einem kurzen Druck auf die **F1 Taste** wird die Höhe auf 1013hPa gesetzt (Flugfläche).

#### **Tipp:**

*Ist dem Benutzer seine Ortshöhe nicht bekannt, so kann er das Feld QNH benutzen und mit den Pfeiltasten die Höhe solange ändern, bis der Wert mit dem aktuellen QNH aus der Wetterprognose, oder der Angabe vom Flugverkehrsleiter übereinstimmt.*

### <span id="page-11-0"></span>**2.1.2 Höhenmesser Anzeige Alt2**

Der Wechsel zwischen den Anzeigen Alt1 und Alt2 erfolgt durch kurzes drücken auf die Taste Alt1/Alt2.

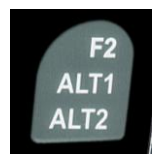

In der Höhenmesser Anzeige ALT 2 können folgende Werte angezeigt werden:

**Flight-Level** = Flugflächenhöhe in ft bezogen auf 1013 hPa z.B. Anzeige Fl 14, bedeutet man befindet sich im Flight Level 1400 ft ( Anzeige in 100 ft Schritten )

**ALT1 m/ft-Inv**= Anzeige der Höhe ALT1 invers zur Einheit von ALT1 in **ft** oder **m**

**Relativ** = Der **Relativhöhenmesser** zeigt die Höhe bezüglich eines Punktes an. Die Höheneinstellung dieses Bezugspunktes kann jederzeit im A2 Einstellmodus eingestellt werden.

#### <span id="page-11-1"></span>**2.1.2.1 Höhenmesser Alt2 von Hand einstellen (A2 relativ Modus)**

Ein Langdruck der **ALT2** Taste während der ALT2-Anzeige, bringt das Gerät in den Einstell-Modus.

Mit einem kurzen Druck auf eine Pfeiltaste, kann die Anzeige meterweise verstellt werden. Bei gedrückter Taste wird die Anzeige automatisch bis zum loslassen der Taste verändert. *Tipp: Der Relativhöhenmesser kann z. B. gebraucht werden um die Landeplatz- Überhöhung zu messen. Zu diesem Zweck wird ALT2 auf die Landeplatzhöhe abgenullt.*

### <span id="page-11-4"></span><span id="page-11-2"></span>**2.1.2.2 Höhenmesser Anzeige Alt2 definieren**

Der Höhenmesser A2 Modus kann im Menü (*Main Setup Menu Instrument Einstellungen Alt2 Modus)* definiert werden.

*Tipp: In der Höhenmesser Anzeige ALT2 kann die Höhe A1 in ft (invers gegenüber ALT1 in m) gewählt werden.* 

*Diese Angabe kann beim Kontakt mit einem Luftverkehrsleiter im kontrollierten Luftraum wichtig sein.*

### <span id="page-11-3"></span>**2.1.3 Höhenanzeige Alt3 (Differenzhöhenmesser)**

Der Höhenmesser **Alt3** ist in jedem Fall ein Differenzhöhenmeter. Er zeigt immer die Differenz zu jener Höhe an, auf der er letztmals auf null gestellt wurde. Diese Funktion wird häufig gebraucht, um die Startplatzüberhöhung zu messen, oder während des Fluges bei schwacher Thermik den Höhengewinn oder -verlust leicht zu erkennen.

**Beispiel:** *Die ALT3 Höhe wird am Startplatz automatisch auf 0 m gesetzt, nach dem Start wird in der Höhen Anzeige 3 immer die Höhe über Startplatz angezeigt.* 

#### *Höhe ALT3 auf 0m setzen*

*Mit einem kurzen Druck auf die CLR ALT3 Taste kann die ALT3 Höhe jederzeit auf 0m gesetzt werden.*

### <span id="page-12-0"></span>**2.2 Variometerfunktionen**

#### <span id="page-12-1"></span>**2.2.1 Analog-Vario**

Die wichtigste Anzeige für ein motorloses Fluggerät ist ohne Zweifel das Variometer.

Es zeigt die Vertikalgeschwindigkeit in Meter/Sekunde an und informiert den Piloten über das momentane Steigen, oder Sinken.

Nur auf Grund des Vario's (und der damit gekoppelten Akustik) kann ein Pilot das beste Steigen in einer Thermik ausfindig machen, aber auch im entgegen gesetzten Fall, bei übermäßigem Sinken erkennen, dass er sich in Abwinden befindet, die es rasch zu verlassen gilt.

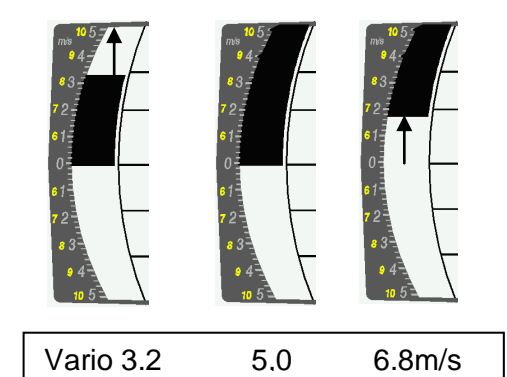

Die Auflösung der Analoganzeige beträgt gleichbleibend 0.2m/s über beide Skalenbereiche! (Flytec AG Patent!) Die erste Skala reicht von 0 bis +/- 5m/s. Danach schaltet die Skala automatisch auf den zweiten Bereich von 5 ... 10m/s. Die zweite Skala wird anschliessend mit einem weissen Balken auf schwarzem Grund dargestellt.

#### <span id="page-12-6"></span><span id="page-12-2"></span>**2.2.2 Digital-Vario (Mittelwert-Vario)**

Das Digitalvario hat eine Auflösung von 10 cm/s und einen riesigen Messbereich von bis zu +/- 100 m/s. Es ist damit auch geeignet, um Messflüge bis zum freien Fall anzuzeigen und zu registrieren.

#### <span id="page-12-3"></span>**2.2.2.1 Mittelwert-Vario (integrierendes Vario)**

Die Digital-Vario Anzeige kann unter *Main Setup Menu Variometer Digital* als Mittelwert-Vario (auch integrierendes Vario genannt) mit einer Zeitkonstanten von 1.. 30s versehen werden. Die Werte werden im Sekundentakt neu berechnet und zeigen den Mittelwert des Steigens oder Sinkens in der eingestellten Zeitspanne an. Bei ruppigem schmalem Hangaufwind kann diese hilfreiche Anzeige gebraucht werden um festzustellen, ob ein Kreis oder Achterflug bessere Steigwerte liefert. Die Integrationszeit sollte umso länger gewählt werden, je ruppiger die Thermik ist.

Wir empfehlen aufgrund praktischer Erfahrung einen Mittelwert von 5 -10 Sekunden.

#### <span id="page-12-4"></span>**2.2.3 Variometer Akustik und Lautstärke (Sound)**

Damit Piloten die aktuellen Steig-, bzw. Sinkraten auch ohne Blick auf das Gerät verfolgen können, erzeugt die Vario-Akustik eine wertabhängige Tonfolge.

Sie variiert in Bezug auf die Steig- und Sinkwerte, sowohl in der Tonhöhe, als auch in der Intervallfrequenz (Anzahl Piepstöne pro Sekunde).

Die Vario-Akustik entspricht immer dem Wert des Analog-Varios und gibt damit die unmittelbaren Werte und nicht den, in der digitalen Varioanzeige gewählten Mittelwert wieder.

Die Variometer Steig- und Sink-Akustik kann im IQ Motor in vielen Bereichen sehr flexibel auf die persönlichen Bedürfnisse angepasst werden.

#### <span id="page-12-5"></span>**2.2.3.1 Audiolautstärke**

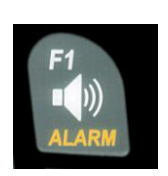

Mit der Taste **Audiolautstärke** wird die Lautstärke des internen Lautsprechers eingestellt. Und zwar in fünf Werten, von lautlos bis maximale Lautstärke. Der eingestellte Wert wird mit dem Audio Symbol<sup>d</sup> angezeigt und mit einem kurzen Pieps, oder Doppelpieps bestätigt. Es sind Lautstärken: 0 - 25% - 50% - 75% - 100% - 0 - einstellbar.

Kurzes Drücken auf die Lautstärke-Taste erhöht die Lautstärke um jeweils 25%.

### <span id="page-13-0"></span>**2.2.4 Menü Einstellungen Variometer**

**Tipp:** Mit der PC Flychart Software *Extras -> Fluginstrument Optionen*, lassen sich alle Instrument Eigenschaften einfach und bequem einstellen. Mit der Tonsimulation können die eingestellten Werte gleichzeitig einfach überprüft werden!

#### <span id="page-13-1"></span>**2.2.4.1 Digital-Vario Integrator**

*Main Setup Menu Variometer Digital* Einstellung der Mittelwert Zeitkonstante von 1- 30 Sekunden für die Digital Variometer Anzeige

#### <span id="page-13-2"></span>**2.2.4.2 Merkschwelle letzte Thermik**

*Main Setup Menu → Variometer →* 

Schwellwert für letzte Thermik Anzeige Pfeil, Bereich kann zwischen 0,5 bis 3 m/s eingestellt werden. Der Thermikpfeil in der Kompassrose zeigt in die Richtung, wo das integrierte Vario das letzte mal grösser war als dieser Schwellenwert.

#### <span id="page-13-3"></span>**2.2.4.3 Grundfilter (Turbulenzfilter)**

#### *Main Setup Menu Variometer Filter*

Das Ansprechverhalten der Variometer Anzeige, sowie der Steig- und Sink- Akustik kann in weiten Bereichen den Pilotenbedürfnissen, oder den Wetterbedingungen angepasst werden. Um die Einstellung zu vereinfachen hat Flytec 4 Grund- resp. Turbulenz-Filter definiert.

#### **Variometer Empfindlichkeit / Ansprechverhalten**

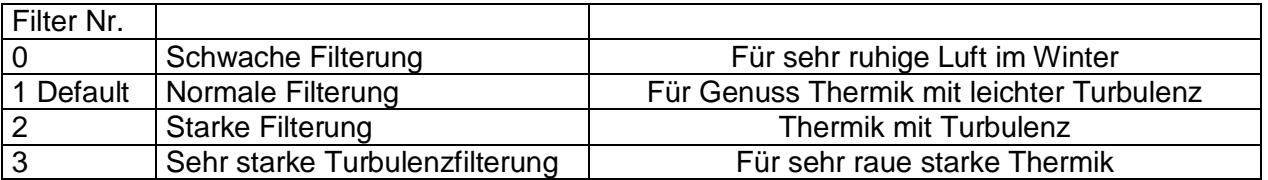

### <span id="page-13-4"></span>**2.2.5 Variometer Steig Akustik Einstellungen**

Der Steigton ist ein frequenzmodulierter Piepston, der mit zunehmendem Steigen, sowohl in der Tonhöhe höher, als auch in der Piepstonfolge schneller wird. Das Puls/Pause Verhältnis ist 1:1.

Folgende Einstellungen sind im *Main Setup Menu Variometer Steig Akustik und Variometer Sink Akustik* möglich:

#### **Steig Akustikeinstellungen:**

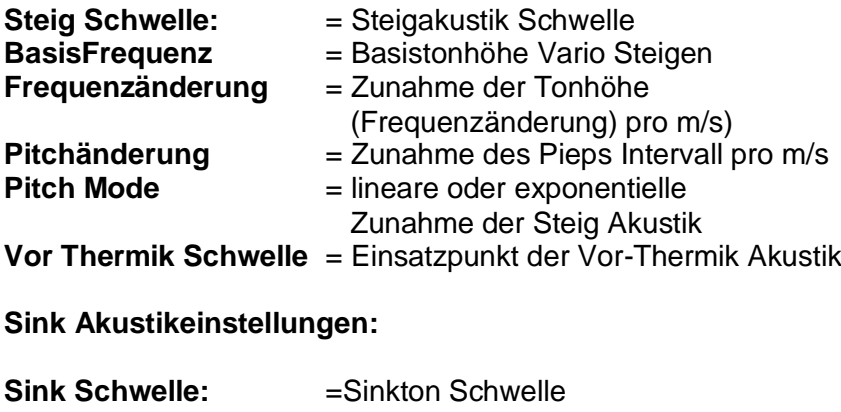

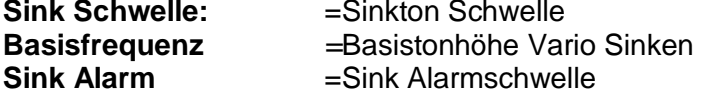

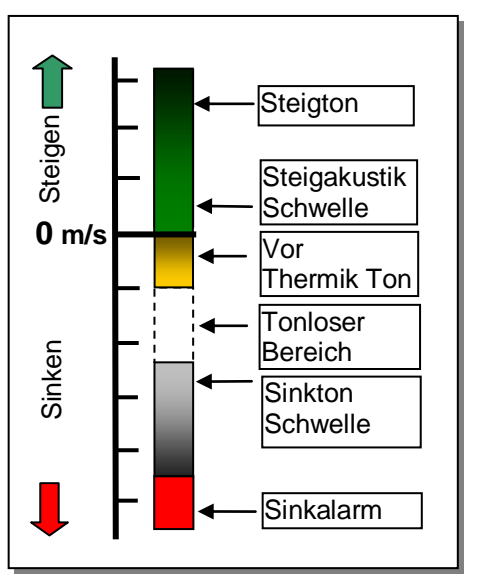

### <span id="page-14-0"></span>**2.2.6 Variometer Steigakustik**

### <span id="page-14-1"></span>**2.2.6.1 Steigakustik Schwelle**

*Main Setup Menu Variometer Steig Akustik Steig Schwelle*

Damit die Steigakustik bei stillstehendem Gerät auf dem Startplatz oder bei nur leichtem Steigen nicht anspricht, kann der Einsatzpunkt der Steigakustik im Bereich von 0 bis 20 cm/s eingestellt werden.

### <span id="page-14-2"></span>**2.2.6.2 Basis Frequenz**

*Main Setup Menu Variometer Akustik Basis Frequenz* Die beim Einsetzen des Steigtons hörbare Frequenz Bereich: 600 -1400 Hz (Werkseinstellung 700 Hz)

### <span id="page-14-3"></span>**2.2.6.3 Variometer Steigakustik Frequenzänderung**

*Main Setup Menu Variometer Akustik Frequenzänderung* Der Zusammenhang ist in der untenstehenden Grafik ersichtlich. Bereich: 0 bis 4 (Werkeinstellung 2)

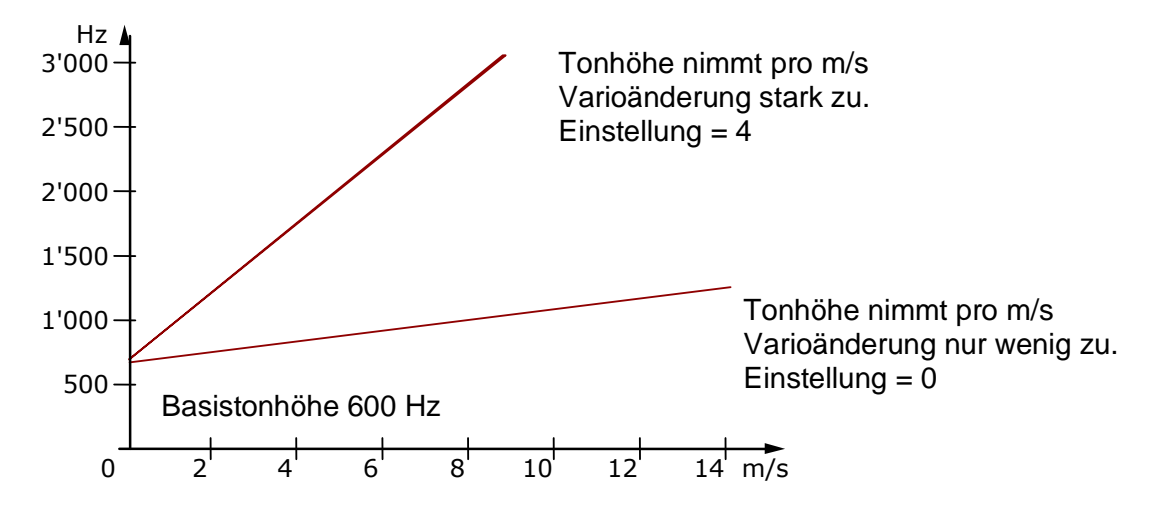

### <span id="page-14-4"></span>**2.2.6.4 Variometer Steigakustik Pitchänderung / Zunahme des Tonintervalls pro m/s**

*Main Setup Menu Variometer Akustik Pitchänderung Main Setup Menu Variometer Akustik PitchMode*

Der Zusammenhang ist in der untenstehenden Grafik ersichtlich. Bereich: 1 bis 5 (Werkeinstellung 2)

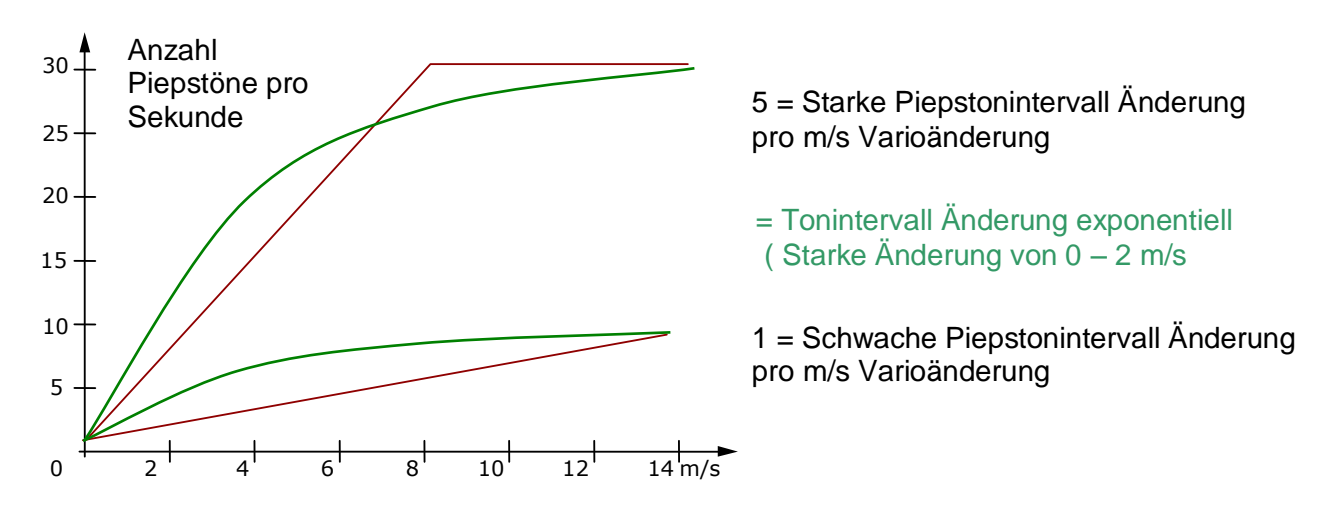

### <span id="page-15-0"></span>**2.2.7 Vor-Thermik Akustik Schwelle**

*Main Setup Menu Variometer Steig Akustik PThermalLim*

An dieser Stelle kann eine "Vor Null" Steigakustik aktiviert werden! Der Einsatzpunkt dieser Akustik kann im Bereich von -1,0m bis 0 cm/s eingestellt werden. Die "Vor-Null Akustik" ist vor allem im "Nullschieber" Bereich von grossem Nutzen! Der Ton unterscheidet sich klar vom Steigund Sinkvario!

### <span id="page-15-1"></span>**2.2.8 Variometer Sinkakustik**

#### <span id="page-15-2"></span>**2.2.8.1 SinktoneF = Basis Tonhöhe Variometer Sinken**

*Main Setup Menu Variometer Akustik Basis Frequenz*

Die Basis Tonhöhe ist die Höhe bei der der Sinkton einsetzt. Der Sinkton ist ein dezenter Piepston, der bei stärkerem Sinken in der Tonlage tiefer wird und bei Annäherung an steigende Luft langsam in seiner Frequenz wieder ansteigt. Die Basistonhöhe der Sinkakustik kann zwischen 300 Hz und 1000 Hz eingestellt werden.

#### <span id="page-15-3"></span>**Sinkton Schwelle**

*Main Setup Menu → Variometer Akustik → Sinkton Schwelle* 

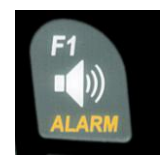

**Einsatzpunkt** Wie bei der Steigakustik kann auch der Einsatzpunkt der Sinkakustik eingestellt werden. Mit den Auf▲ und Ab▼ Tasten kann die Schwelle zwischen -0,1 und -20,0m eingestellt werden.

> Im Flug kann der Sinkton mit einem Langdruck auf die **Taste Alarm** Sinkton mit den Tasten F1 / F2 ein- oder ausgeschaltet werden.

#### <span id="page-15-4"></span>**Sink Alarm Schwelle**

*Main Setup Menu Variometer Akustik Sinkalarm Schwelle*

Der Sinkalarm ist ein Dauerton, der ab der Sinkalarmschwelle ertönt.

**Einsatzpunkt** Mit den Auf 
auf den Auf in Ab Tasten kann die Alarm Schwelle zwischen -0.1 und -99,9m eingestellt werden.

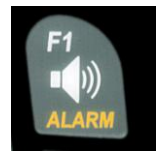

Im Flug kann der Sinkton mit einem Langdruck auf die **Taste Alarm** Sinkton mit den Tasten F1 / F2 ein- oder ausgeschaltet werden.

**Tipp:** Mit der PC-Software Flychart 4.52 *Extras - Fluginstrument Optionen -> Akustik*, lassen sich alle Varioakustik Eigenschaften einfach und bequem einstellen.

### <span id="page-16-0"></span>**2.3 Geschwindigkeit**

Neben Vario und Höhe ist die Fahrt durch die Luft (TAS = true air speed) eine der entscheidenden Aussagen. Mit Hilfe eines exakt anzeigenden Geschwindigkeitsmessers lässt sich die Flugsicherheit erhöhen.

### <span id="page-16-1"></span>**2.3.1 Flügelradsensor**

Das IQ Motor ECO besitzt ein sehr präzises Geschwindigkeitsmesssystem, d.h. ein Eingang mit Auswerteelektronik für Flytec Flügelradsensoren. Vorteil: Flügelradsensoren beginnen schon ab ca.1 km/h korrekt zu messen, diese Sensoren sind auch sehr gut geeignet, um am Startplatz kleinste Windstärken festzustellen. (Flügelradsensor Optional)

Die Geschwindigkeitsanzeige kann mittels Korrekturfaktor genau geeicht werden. Die Werkseinstellung ist standardmässig auf 100*%* eingestellt. *Main Setup Menu Geschwindigkeit Sensoreinst. Fluegelrad* Mit diesem geschwindigkeitsabhängigen Korrekturfaktor können Fehlmessungen durch eine ungünstige Platzierung des Sensors im Windschatten, oder der Bugwelle vor dem Körper weitgehend korrigiert werden.

Der Flügelradsensor misst die wahre Luftgeschwindigkeit, True Airspeed = TAS. Bei eingestecktem Flügelradsensor wechselt die Geschwindigkeitsanzeige von GND nach AIR (Luft- Geschwindigkeit). Die GND Geschwindigkeit wird auf der Seite 4 zusammen mit Gleitzahl Luft und GLZ Grund angezeigt.

*Hinweis: Die Seite 4 kann nur bei eingestecktem Flügelradsensor angewählt werden.*

### <span id="page-16-2"></span>**2.3.2 Stallalarm**

Diese Funktion ist nur mit dem optionalen Flügelradsensor aktiv.

Dieser Alarm besteht aus einem an und abschwellenden Ton (Sirenen Ton), mit 100% Lautstärke. Im *Main Setup Menu Geschwindigkeit Stallalarm* lässt sich die Geschwindigkeit des Stallalarms festlegen.

Wird der Stallalarm auf den Wert von 0 km/h gesetzt, so ist der Alarm abgeschaltet.

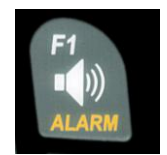

Im Flug kann der Stall Alarm mit einem Langdruck auf die **Taste Alarm** Stall mit den Tasten F1 ein- oder ausgeschaltet werden.

### <span id="page-16-3"></span>**2.3.3 Geschwindigkeit ohne Geschwindigkeitssensor**

Vielfach fliegen Piloten ganz ohne Geschwindigkeitssensor. In diesem Fall bleibt die Anzeige für die Geschwindigkeit leer.

### <span id="page-17-0"></span>**2.4 Uhrzeit und Datum**

Die Uhrzeit, das Datum und das 12 / 24 Std. Format können im Main Setup Menu eingestellt werden.

Diese Einstellung erfolgt mit *Main Setup Menu Zeit /Datum Zeit, Datum und Format.*

#### <span id="page-17-1"></span>**2.4.1 Flugdauer** (Flugzeit)

Der Zeitpunkt des Starts wird automatisch erfasst. Dafür muss das GPS aktiv sein. Ferner werden nur Flüge, die länger als 2 Minuten dauerten, in das Flugbuch eingetragen.

Die Flugdauer und alle min. / maximalen Werte werden auf der Infoseite dargestellt  $\rightarrow$  Kurzdruck auf die Taste *i* Info. Nach 20sec. erscheint automatisch wieder die vorherige Anzeige.

Siehe auch Seite: [21](#page-21-1) [Flugbuch und Flug Analyse](#page-21-1) 

Auch das Flugende erkennt das Gerät selbstständig. Bedingung für ein Flugende ist, dass für mindestens 60sec. weder eine Geschwindigkeit von mehr als 10km/h, noch ein Varioausschlag von mehr als 0.1m/s auftritt.

#### <span id="page-17-2"></span>**2.5 Temperatur**

Im Instrument ist ein Temperatursensor untergebracht, der sowohl zur Temperatur-Kompensation des Drucksensors, als auch zur automatischen Kontrastregelung des Displays eingesetzt wird. Die Anzeige der Temperatur kann in Grad Celsius, oder Fahrenheit erfolgen. *Main Setup Menu Instr. Einstellungen. Einheiten.* **Hinweis:** Der Temperatursensor misst die interne Platinen-Temperatur und nicht die Luftaussentemperatur! Besonders wenn Sonne auf das Gerät scheint, kann diese Gehäuse-Innentemperatur einige Grad über, oder unter der Temperatur der Umgebung liegen. Die Temperatur wird auf der Seite 1 angezeigt.

### <span id="page-18-0"></span>**3 Motorendaten vom Funksensor FL-Motor**

Das IQ Motor Eco ist mit einem FlyLink® Sende und Empfangsmodul ausgerüstet und ist damit in der Lage, die Motorendrehzahl und die zwei Temperaturen CHT (Zylinderkopftemperatur) und EGT(Abgastemperatur) vom Funksensormodul FL Motor 2 zu empfangen und auszuwerten.

# **Achtung, wichtiger Hinweis!**

**Moderne Hochleistungszündungen, wie sie bei vielen Para-Motorsystemen eingesetzt werden, erzeugen teilweise extreme HF-Störimpulse. Diese können die Funkübertragung vom FlyLink Sender zum Vario sehr stören. Wir haben zwar umfangreiche HF Filter eingebaut, aber in seltenen Fällen kann es tatsächlich so starke Störungen geben, dass keine sichere Signalübertragung möglich ist!**

**Manchmal bringt eine sorgfältige Erdung der Zündanlage zum Motorgehäuse hier Abhilfe. Wir empfehlen bei der Verwendung des FlyLink Senders diese Masseverbindung zu prüfen, ggf. sorgfältig zu ergänzen!**

### <span id="page-18-1"></span>**3.1 FlyLink®**

FlyLink® ist ein modernes Funknetzwerk rund um den Piloten. FlyLink Geräte müssen – damit sie vom Fluginstrument erkannt werden - im Fluginstrument mit der Seriennummer angemeldet werden. Im Menu *FL Motor FlyLink* können grundsätzliche Einstellungen zum FlyLink vorgenommen werden. Bei Auslieferung sind Werk Einstellungen eingetragen, die Sie nach Ihren Bedürfnissen anpassen können.

#### **Werkeinstellungen:**

Flylink ID Nummer : S/N Nummer vom mitgelieferten Funksensor Modul CHT Alarm: 200°C - Alarm Ein EGT Alarm: 600°C - Alarm Ein

### <span id="page-19-0"></span>**3.2 FL-Motor-2 FlyLink Sensor Modul**

#### <span id="page-19-1"></span>**3.2.1 Geräteübersicht**

#### **Einschalten:**

Das Gerät schaltet sich über einen internen Bewegungssensor **automatisch ein**.

#### **Ausschalten:**

Das Gerät schaltet sich **automatisch aus**, wenn über 30 Minuten kein RPM Signal empfangen wird, oder wenn das Fluginstrument ausgeschaltet wird.

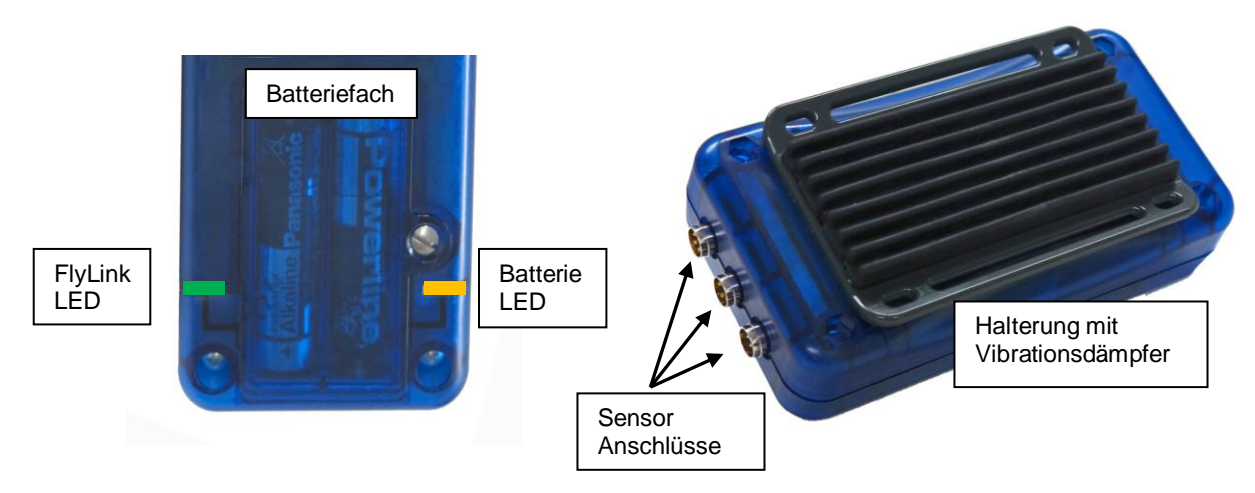

#### **FlyLink LED**

- $\bullet$  Aus = Keine Verbindung zum Fluginstrument
- Grün blinkend 2" = Verbunden ohne RPM Signal ∩
- $\bigcirc$  Grün blinkend 4" = Verbunden mit RPM Signal

**Hinweis:** Wenn keine Verbindung zum Fluginstrument besteht, wird am Fluginstrument folgender Hinweis angezeigt:

 $\overline{\phantom{a}1}$ **FL-Motor 2 suche 12345**

**Batterie Status LED** (blinkt im Rhythmus vom Flylink LED)

- Grün = Gut
- $\bigcirc$ Gelb = Batterie sollte demnächst gewechselt werden
	- Rot = Batterie reicht nicht für einwandfreien Betrieb

Die Batteriekapazität von 2 AA Alkaline Batterien reicht für mehr als 200 Flugstunden!

**Hinweis:** Bei niedriger Batteriekapazität wird am Fluginstrument alle 30 Sekunden kurz folgende Anzeige eingeblendet:

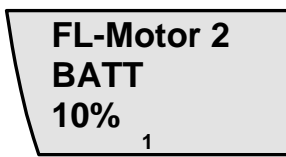

### <span id="page-20-0"></span>**4 Sensoren**

### <span id="page-20-1"></span>**4.1 Motordrehzahl**

Die Motordrehzahl wird über einen magnetischen Sensor erfasst. Im Gegensatz zur kapazitiven Methode mit einem Draht über der Zündleitung, erfasst der magnetische Sensor nur den Zündstrom, wenn wirklich der Funke überspringt. Damit ist die Erfassung viel weniger störanfällig, als die die kapazitive Erfassung.

Der Sensor wird zusätzlich auf Drahtbruch überwacht.

Die Richtung, wie der Sensor auf das Zündkabel aufgebracht wird ist egal.

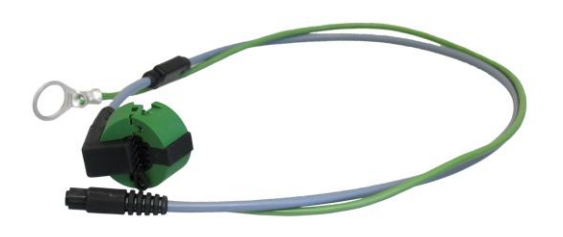

### <span id="page-20-2"></span>**4.2 Zylinderkopftemperatur Sensor**

Mit einem Thermoelement Typ K wird die CHT Temperatur erfasst. *(Standardmässig wird der Zündkerzen - CHT Sensor mitgeliefert)*

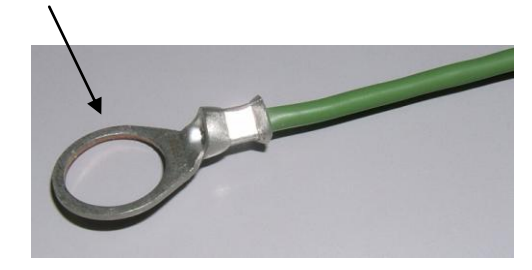

### <span id="page-20-3"></span>**4.3 Abgastemperatur Sensor (Option)**

Auf Wunsch kann auch ein EGT Sensor mit einem Thermoelement - Steckerpaar geliefert werden.

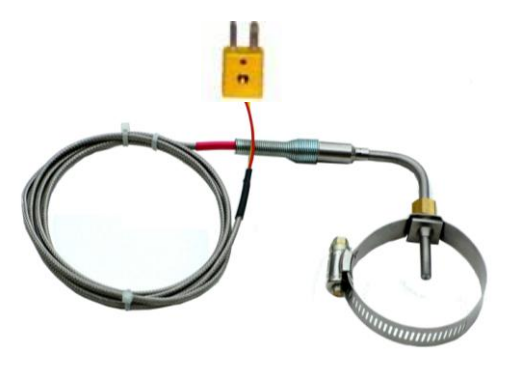

Für jeden Sensor kann im Menü FlyLink ein Alarmwert eingestellt werden.

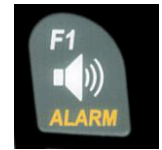

Im Flug ist es möglich, jeden Alarm mit einem Langdruck auf die **Taste Alarm** → Sensor x, mit der Taste F1, ein- oder aus zu schalten.

# <span id="page-21-0"></span>**5 Flugspeicherung (Flight-Memory) und Flug-Analyse**

### <span id="page-21-1"></span>**5.1 Flugbuch und Flug Analyse**

Der Aufzeichnungsmodus braucht nicht extra aktiviert zu werden. Jeder Flug wird automatisch gespeichert. Die im IQ Motor ECO verwendete Flugspeicherung registriert die Flughöhe, Temperatur und die Drehzahl. Im *Main Setup Menu Flugspeicher Aufz.Intervalle* kann die Aufzeichnungsrate eingestellt werden. Der eingestellte Wert bestimmt den zeitlichen Abstand in Sekunden nachdem wieder ein neuer Datensatz in den Speicher geschrieben wurde. Kleinster Wert ist 1 Sekunde, was einer Aufzeichnungszeit von etwa 4 Stunden entspricht. Beim maximalen Wert von 60s, kann etwa 291 Stunden aufgezeichnet werden.

Für eine normale OLC Aufzeichnung wird ein *Aufz. Intervall* zwischen 5 und 10sec*.* empfohlen. Die Werkseinstellung beträgt 5 sec.

Für den Beginn eines Fluges gilt folgende Vereinbarung: **Der Start** wird erkannt sobald die Höhendifferenz innerhalb von 60sec. größer als 30m wird oder ein Variowert grösser 1,5 m/s für mindestens 5sec. erfolgt.

In jedem Fall werden jedoch auch noch einige Vorstart-Daten im Speicher abgelegt.

**Ein Flugende** wird bei automatischer Aufzeichnung erkannt, wenn mindestens 60sec. lang weniger als 10km/h Luft-Geschwindigkeit festgestellt wurde und kein Variometerwert grösser als +/- 0.1m/s mehr auftrat.

Das Instrument zeigt nach dem Flugende automatisch die Fluganalyse Seite an. Mit einem kurzen Druck auf die Taste **ESC** oder nach 30 Sec. schaltet sich das Gerät automatisch aus!

**Tipp:** Wenn während der Fluganalyseseite die OK Taste gedrückt wird, schaltet sich das Gerät nicht aus, sondern kehrt in den Normalen Betriebszustand zurück.

2<sup>:</sup>3416 **0 ALT1** 2634 . **m/s m FLIGHTTIME Flug 1/12 1 15.06.09 14:35:08**  $-2.6$ 

**Bemerkung 1**: In der Fluganalyse werden Min- und Maximal-Werte angezeigt, die während des Fluges aufgetreten sind. Die Anzeige wird jede Sekunde erneuert und für die Fluganalyse gespeichert. Wenn man einen solchen Flug nachher mit einem Fremd IGC Programm auf den PC herunterlädt, können diese Programme lediglich die Flugaufzeichnung im IGC Format auswerten. Im IGC File werden keine Spitzenwerte und Variometerwerte aufgezeichnet! Im IGC File werden pro Trackpunkt Uhrzeit Position, barometrische Höhe, True Airspeed, Temperatur und RPM gespeichert. Die meisten Programme errechnen nun die Variometerwerte aus den Höhenwerten. Wenn man zum Beispiel ein Aufzeichnungs- Intervall von 10sec. eingestellt hat, und in diesen 10 Sekunden eine Höhendifferenz von 15m zurückgelegt hat, wird ein Variowert von 1.5m/s errechnet. In dieser Zeit kann aber durchaus ein maximaler Variowert von 2,4m/s aufgetreten sein. Die Fluganalyse Spitzenwerte werden im Flychart auch angezeigt und können separat ausgelesen werden.

**Bemerkung 2**: Auch wenn das Gerät bis zu 50 Flüge speichern kann, empfehlen wir, die Flüge regelmässig vom Gerät auf einem PC zu sichern und danach mit *Main Setup Menu*  $\Rightarrow$  Speicher $\Rightarrow$ *Alle Flüge löschen* den Flugspeicher neu zu formatieren. Dieses Vorgehen bietet Ihnen die Sicherheit, dass Sie die Daten ihrer wertvollen Flüge gespeichert haben und das Gerät immer wieder mit "frischem" Flugspeicher aufzeichnen kann.

# <span id="page-22-0"></span>**6 Datenübertragung**

Im Speicher des IQ Motor ECO befinden sich vom Piloten eingegebene Daten, wie der Pilotennamen usw. als auch die vom Instrument automatisch aufgezeichneten Daten der unternommenen Flüge.

In Flychart 4.52 ist es sogar möglich, den Flug auf dem PC-Bildschirm Auszuwerten und grafisch darzustellen.

### <span id="page-22-1"></span>**6.1 Datenaustausch über einen PC**

Zur Grundausstattung des IQ Motor ECO gehört auch ein Datenkabel zur "USB Mini B Schnittstelle". Damit kann der Datentransfer in beiden Richtungen erfolgen. Die Übertragung erfolgt über eine virtuelle serielle Schnittstelle.

Über die USB Schnittstelle kann das IQ Motor ECO **ausgelesen und beschrieben** werden:

- Gesamte Gerätekonfiguration (Menu alle Funktionen)
- Gespeicherte Flüge im Flugspeicher können **nur ausgelesen** werden.

**Wichtig:** Zum Übertragen der Daten zum PC muss das Anschlusskabel bei **ausgeschaltetem** IQ Motor ECO eingesteckt werden. Das Gerät schaltet sich automatisch in den PC-USB Übertragungsmodus. **Wichtig:** Es muss zuerst der mitgelieferte USB Treiber von Prolific ab CD installiert werden.

**Bei der Installation von Flychart erfolgt die Installation des USB Treibers automatisch.**

Zum Übertragen eines abgespeicherten Fluges ist den Anweisungen der verwendeten Software zu folgen. Wir empfehlen ihnen die Verwendung von Flychart, das sie von der Website [www.flytec.ch](http://www.flytec.ch/) herunterladen können.

Mit Flychart können auch alle Geräteeinstellungen bequem am PC gemacht werden!

### <span id="page-22-2"></span>**7 Neue Software-(Firmware) ins IQ Motor ECO übertragen**

Wie bei vielen anderen modernen Geräten besteht die Möglichkeit die Software Version nachzurüsten (Firmware). Dadurch können Pilotenwünsche auch in Zukunft rasch realisiert werden. Die Fa. Bräuniger wird von Zeit zu Zeit Programm-Upgrades der IQ Motor ECO - Firmware auf ihrer Homepage ins Internet stellen, die über die Downloadfunktion vom Anwender kostenlos heruntergeladen, abgespeichert oder direkt ausgeführt werden kann. Beachten Sie, dass die Software in verschiedenen Sprachen angeboten wird! Ger= Deutsch Eng= Englisch etc. Starten Sie das Firmware exe File und beachten Sie die Menu- Führung.

Achtung dass das Fluggerät muss beim Verbinden mit dem PC ausgeschaltet sein!

**Tipp:** Wir empfehlen Ihnen die Dateien im Verzeichnis Download zu speichern, damit Sie sie nach dem Download wieder finden!

Ein Doppelklick auf die Firmware- Datei " xxxx.exe" startet das Programm.

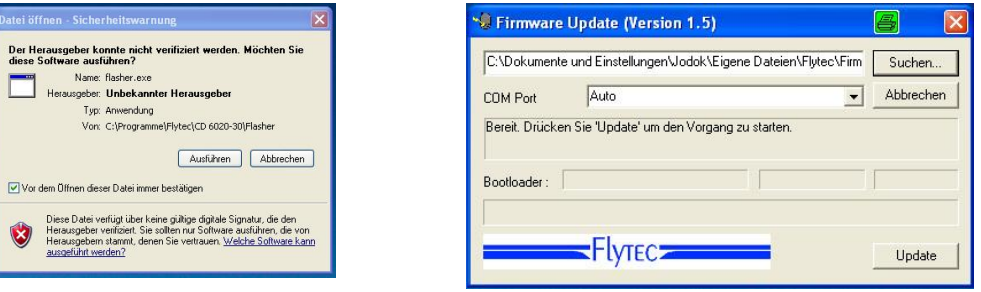

Bei der Sicherheitswarnung drücken Sie auf **Ausführen**, danach startet das Programm. Verbinden Sie nun das USB-Kabel mit dem Gerät. Danach können Sie im Feld Com Port die Schnittstelle einstellen oder wenn Sie es nicht wissen, auf **Auto** stellen und automatisch suchen lassen. Die virtuelle COM Schnittstelle sollte zwischen 1 und 9 liegen. Darüber kann der Flasher die Schnittstellen nicht mehr erkennen.

Starten Sie die Datenübertragung mit einem Klick auf **Update**. Es erscheint die Version des Bootloaders des Gerätes und die Übertragungsgeschwindigkeit. Die Zahlen die im rechten Feld erscheinen sind die Antworten des Gerätes.

**Wichtig:** Achten Sie darauf, dass das IQ Motor ECO beim Anstecken des USB-Kabels zum PC **nicht** eingeschaltet ist.

**Achtung:** Lassen Sie das Verbindungskabel zum PC nie über längere Zeit am ausgeschalteten Instrument stecken. Es wird dabei Energie verbraucht und die Batterien könnten unbemerkt leer laufen.

**Tipp:** In Windows sollte das charakteristische Geräusch für USB-Geräte ertönen, wenn man das Gerät einsteckt.

### <span id="page-23-0"></span>**8 Diverses**

### <span id="page-23-1"></span>**9 Batterien**

2x Typ AA, 1.5V Alkaline oder 2x Typ AA 1.2V NiMh Akku Die Betriebsdauer mit 2 Alkaline Batterien liegt über 40 Std.

#### <span id="page-23-2"></span>**9.1 Batteriestand**

Beim Einschalten des Gerätes wird der aktuelle Ladezustand der Batterien im Einschaltbildschirm angezeigt. Solange das Gerät in Betrieb ist, wird der Ladezustand fortlaufend überwacht und mit dem entsprechenden Symbol auf dem Display dargestellt.

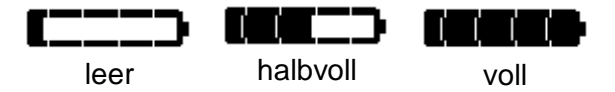

### <span id="page-23-3"></span>**9.2 Batteriewechsel**

Wechseln sie die Batterien nur, wenn das Gerät ausgeschaltet ist!

Die richtigen Batterietypen sind im *Main Setup Menu ⇒ Instr. Einst. ⇒ Batterietyp* einzustellen.

#### **Eine falsche Einstellung kann dazu führen dass das Gerät vorzeitig abschaltet und falsche Zustandsinformationen liefert!**

Wir empfehlen keine NiCd Akkus zu verwenden. Sie haben deutlich kleinere Kapazitäten und sind weniger umweltfreundlich. Die Umschaltschwellen sind nicht für NiCd Akkus ausgelegt.

**Hinweis**: Die geschätzte Betriebsdauer basiert auf einer normalen Temperatur ( 20-25°C ). Bei Kälte haben die Batterien und Akkus eine deutlich kürzere Betriebszeit

**Bei längerem Nichtgebrauch, sollten die Batterien immer entfernt werden! Defekte Batterien können durch auslaufende Säure das Gerät beschädigen!**

Korrosionsschäden, verursacht durch defekte Batterien fallen nicht unter Garantie!

# <span id="page-24-0"></span>**10 Ergänzende Informationen**

### <span id="page-24-1"></span>**10.1 Höhenmesser**

#### <span id="page-24-2"></span>**10.1.1 Wie funktioniert ein Höhenmesser?**

Ein Höhenmesser ist eigentlich ein Barometer, denn er misst nicht direkt die Höhe, sondern den Druck (Luftdruck). Ein barometrischer Höhenmesser berechnet also die Höhe aus dem herrschenden Luftdruck der Atmosphäre. Der Luftdruck nimmt aber mit zunehmender Höhe ab.

Warum ändert sich der Druck mit der Höhe?

Der Luftdruck an einem Punkt auf der Erde wird von dem Gewicht der über ihm liegenden Luft der Atmosphäre erzeugt. Da sich Luft komprimieren lässt, ist die Druckabnahme nicht linear, sondern exponential. Deshalb nimmt der Luftdruck in der Höhe ab - man hat ja weniger Luft über dem Kopf!

Leider ist das alles in der Praxis nicht ganz so einfach, da noch weitere Faktoren auf den Luftdruck Einfluss nehmen. So hängt der Druck auch von der Temperatur und natürlich vom Wetter ab. An einem stabilen Tag können temperaturbedingte Luftdruckschwankungen von 1 mbar auftreten, was einer Höhenänderung von ca. ±10m entspricht. Wetterbedingt kann der Luftdruck auf Meereshöhe (QNH) zwischen 950 mbar und 1050 mbar liegen. Um diesen Einfluss des Wetters auszuschalten muss ein Höhenmesser immer wieder geeicht werden. Das heißt, der Höhenmesser muss auf einer bekannten Höhe so eingestellt werden, dass er dann auch diese Höhe anzeigt.

Als Berechnungsgrundlage für die Höhenberechnung in der Luftfahrt, dient eine internationale Formel in der eine Standardatmosphäre definiert ist.

In der **CINA**-**Normatmosphäre** beträgt der Basisdruck auf Meereshöhe **1013.25hPa** (Hektopascal) bei einer Temperatur von **15°C**. Definiert ist zudem eine stetige Temperaturabnahme mit zunehmender Höhe von **0,65°C pro 100m** Aufstieg.

Damit gilt: Ein barometrischer Luftfahrt-Höhenmesser zeigt die Höhe nur dann genau an, wenn die Wetterbedingungen exakt der Normatmosphäre entsprechen. In der Praxis ist eine solche Übereinstimmung eher die Ausnahme!

Das Gewicht der Luft und ihr Druck werden stark von der Lufttemperatur beeinflusst.Weicht die Temperatur von der Normatmosphäre ab, stimmt die mit der internationalen Formel berechnete Höhenanzeige nicht mehr. So zeigt der Höhenmesser im Sommer bei höheren Temperaturen zu tiefe Höhenwerte an und im Winter ist es genau umgekehrt!

Man fliegt bei tiefen Temperaturen also effektiv tiefer und bei hohen Temperaturen höher als der Höhenmesser anzeigt!

Die Abweichung von 1°C pro 1000 Höhenmeter bewirkt ca. 4m Fehler (Diese Faustformel gilt bis 4000m)!

Durchfliegen sie im Sommer 2000 Höhenmeter in einer Luftmasse die 16°C zu warm gegenüber der Normatmosphäre ist zeigt der Höhenmesser also 2 x 4 x 16 = 128m zu wenig Höhendifferenz an! Aufgrund der international festgelegten Höhenberechnung mit Standardwerten wird dieser durch die Lufttemperatur bedingte Anzeigefehler vom Instrument nicht korrigiert.

Der Luftdruck ändert sich mit dem Wetter. Um die wetterbedingten Anzeigeschwankungen zu kompensieren muss ein Höhenmesser immer wieder justiert werden. Das heisst der Höhenmesser muss vor jedem Flug auf einer bekannten Höhe genau eingestellt werden. Das IQ Motor stellt beim einschalten die Höhe automatisch auf die GPS Höhe ein. Die kann aber auch Abweichungen haben.

Aufgepasst: Der atmosphärische Druck kann sich im Verlauf eines Tages bis zu fünf Hektopascal verändern (z.B. Kaltfronten). Was immerhin einer Höhendifferenz von mehr als 40 Metern entspricht.

Eine andere Möglichkeit den Höhenmesser zu justieren besteht darin, den aktuellen QNH Druckwert einzugeben. Das in der Aviatik angewendete QNH (Question Normal Height) entspricht dem aktuellen örtlichen Luftdruck, wie er auf Meereshöhe herrschen würde, damit der Höhenmesser auch 0m anzeigen würde. Damit wird der örtliche Druck, ungeachtet der geografischen Höhe, bei den Messstationen flächendeckend vergleichbar.

Der QNH Wert wird ständig aktualisiert und kann im Flugwetterbericht nachgelesen, über Flugfunk bei Flugplätzen abgefragt oder über das Internet in Erfahrung gebracht werden.

# <span id="page-25-0"></span>**11 Wartung und Pflege**

Dieses hochwertige Multifunktionsgerät ist mit empfindlichen Sensoren ausgestattet, die einen schonenden Umgang erfordern. Übermässige Druckbelastungen, wie sie etwa durch heftiges Zuschlagen der Kofferraumtüre des Autos entstehen, sind unbedingt zu vermeiden. Ebenso die Lagerung in einer feuchten Umgebung (im nassen Gleitschirm Pack).

Die optimale Reinigung erfolgt mit einem leicht angefeuchteten, weichen Stofftuch.

Eine optimale Lagerung ist in der mitgelieferten Stofftasche, die sauber und trocken sein sollte.

Bei einer eventuellen Betriebsstörung sind die Batterien für mindestens 5 Minute aus dem Gerät zu entfernen. Diese Frist hat zur Folge, dass das Gerät nach dem Wiedereinsetzen der Stromquellen einen Selbsttest durchführt.

Besteht die Störung weiterhin, senden Sie das Gerät mit einer kurzen aber vollständigen Problembeschreibung an Ihren Fachhändler, oder direkt an die Bräuniger GmbH.

### <span id="page-25-1"></span>**11.1 Wasserkontakt**

Wenn das Gerät unter Wasser, oder unter starker Einwirkung von Wasser geraten ist, **sind sofort die Batterien zu entfernen**, um zerstörerische Kurzschlüsse und Elektrolyseschäden zu verhindern.

Falls es sich um Salzwasser handelt, muss das Gerät anschliessend mit handwarmem Süsswasser gründlich ausgespült werden, um der Korrosionsgefahr vorzubeugen.

Danach muss das ganze Instrument mit Warmluft (handwarm max. 60°C Haarföhn) vorsichtig trocken geblasen werden.

#### **Niemals in ein Mikrowellen-Ofen legen! Mikrowellen zerstören das Gerät augenblicklich!**

Nach der vollständigen Austrocknung senden Sie das Gerät umgehend zur Kontrolle an Ihren Fachhändler, oder direkt an die Bräuniger GmbH.

#### **Ein Garantieanspruch verliert nach Wasserlandungen seine Gültigkeit.**

### <span id="page-25-2"></span>**12 Garantie**

Bräuniger GmbH leistet Gewähr dafür, dass dieses Gerät ab dem Zeitpunkt des Ersterwerbs für den Zeitraum von **zwei** Jahren keine Material- und Verarbeitungsfehler aufweist.

Die Garantie erstreckt sich auf Fabrikationsfehler und Störungen, die ohne Verschulden des Besitzers auftreten.

Die Garantie erlischt bei unsachgemässer Behandlung, bei der Einwirkung von grosser Hitze oder Wasser und bei geräteinternen unautorisierten Manipulationen.

Bei Defekten während der zweijährigen Garantiezeit kontaktieren Sie bitte den Fachhändler, bei dem Sie das Gerät gekauft haben oder wenden sich direkt an die Flytec AG Schweiz.

Bitte lesen Sie die Bedienungsanleitung sorgfältig und vollständig durch, bevor Sie sich mit Fragen oder Beanstandungen an den Verkäufer oder den Hersteller wenden.

#### **Haftungsausschluss:**

Es ist nicht auszuschliessen, dass ein Gerät in Einzelfällen keine, oder fehlerhafte Daten liefert. Im Hinblick darauf, dass rechtlich die Verantwortlichkeit über einen Flugverlauf beim Piloten liegt, lehnt die Bräuniger GmbH jegliche Haftung für die allenfalls aus einem Datenverlust, oder einer Datenverfälschung resultierenden Folgen ab.

## <span id="page-26-0"></span>**13 Technische Daten**

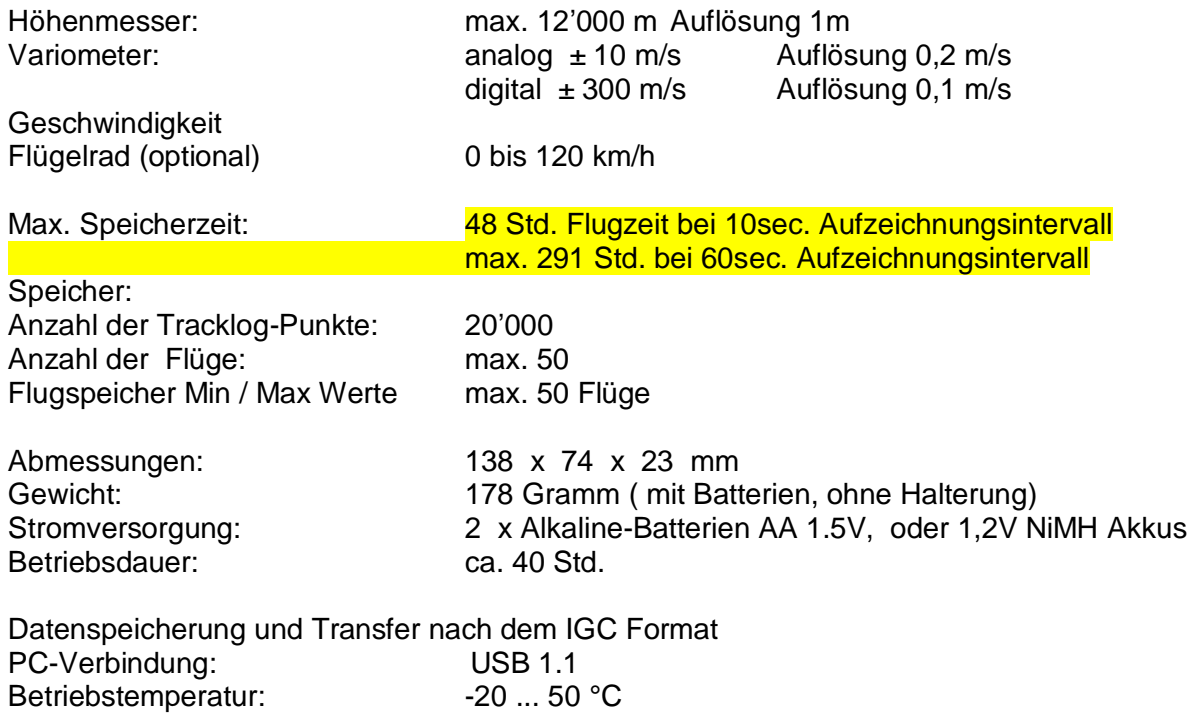

Halterungen für Drachen und Gleitschirm sind verfügbar

Die technischen Daten können jederzeit ohne Voranmeldung geändert werden. Ein Software Upgrade ist nach dem Herunterladen der neuesten Version von unserer Homepage aus dem Internet über einen Anwender-PC möglich.

# <span id="page-26-1"></span>**14 Zulassungen / Konformität**

#### **Europa**

Hersteller: Bräuniger GmbH Herstellerland: Schweiz

#### **Typ: IQ Motor eco GPS** Kennzeichnung:

Das Gerät wurde nach folgenden Standards geprüft und entspricht den geforderten Standards.

 $\epsilon$ 

- ETSI EN 301 489-1 V1.6.1/ETSI EN 301 489-3 V1.4.1
- IEC/EN 60950-1:2006: Safety Europa.

# **USA /Canada**

according 47CFR15, ICES-003, Issue 4

This device complies with part 15 of the FCC Rules. Operation is subject to the following two conditions: (1) This device may not cause harmful interference, and

(2) this device must accept any interference received, including interference that may cause undesired operation.